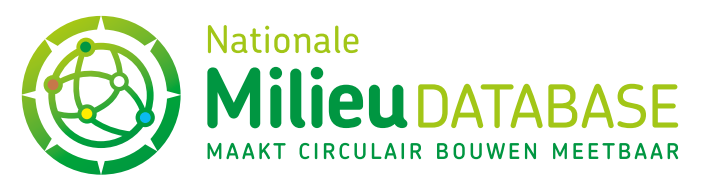

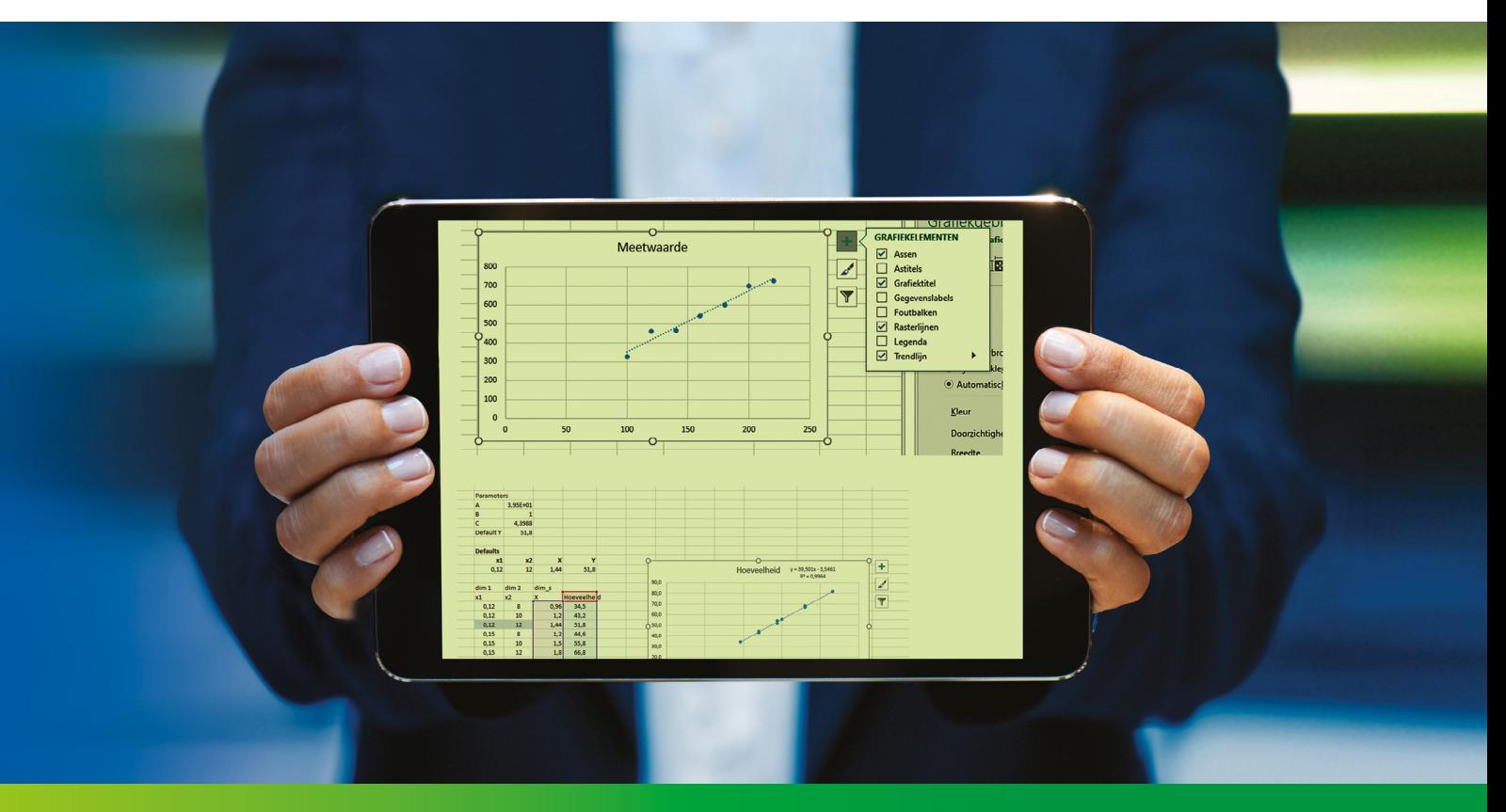

**Versie: 1.0 (juli 2021)**

# De toepassing van de schalingsformules in de NMD3.0

**STICHTING NATIONALE MILIEUDATABASE** Visseringlaan 22b • 2288 ER Rijswijk • Tel. +31 70 307 29 29 E-mail: info@milieudatabase.nl • Website: [www.milieudatabase.nl](https://milieudatabase.nl)

# <span id="page-1-0"></span>Inhoud

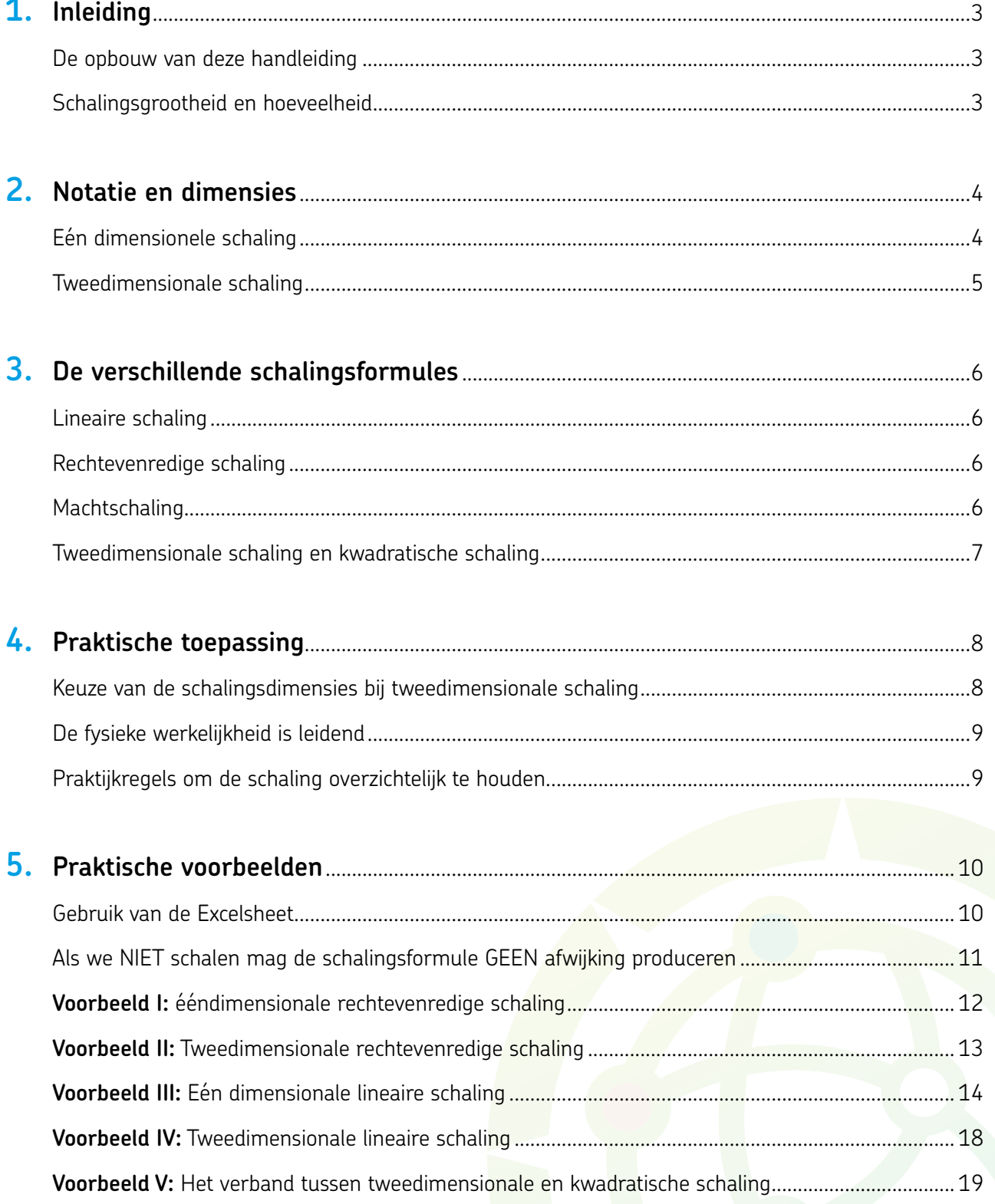

Λ

# <span id="page-2-0"></span>**1. Inleiding**

Eén van de verbeteringen van de Nationale Milieudatabase (NMD) 3.0 ten opzichte van de oudere versies, zoals de NMD2.3 en eerder, is dat de mogelijkheden voor schaling van producten nu beter zijn uitgewerkt. Dit betreft op hoofdlijnen twee verbeteringen:

- 1. De toepassing van de schaling op de Profielsets $^{\rm 1}$  in plaats van op het hele product
- 2. De toevoeging van de mogelijkheid om een schalingsformule te gebruiken

Door de toepassing op het niveau van de Profielsets kan de schaling fijnmaziger worden afgestemd, zelfs tot het niveau van individuele technische onderdelen van productonderdelen.

#### *Voorbeeld:*

Heipalen als zodanig zijn een onderdeel van het NLsfB element: "17.20; Paalfunderingen; geheid". Heipalen zijn samengesteld uit "Beton" en "Wapening" (de technische onderdelen van de heipaal). Voor deze technische onderdelen gelden subtiel verschillende schalingsrelaties. Om dit te faciliteren zijn binnen het productonderdeel "Heipaal" daarom twee Profielsets aangemaakt: één Profielset voor het beton, en één Profielset voor de wapening. Dit schept de mogelijkheid om voor ieder productonderdeel een zo goed mogelijke schalingsformule in te vullen.

#### **De opbouw van deze handleiding**

De handleiding voor de toepassing van schaling binnen de NMD3.0 is onderverdeeld in vier hoofdstukken. In hoofdstuk I worden de belangrijkste notaties en definities weergegeven en onderbouwd. In hoofdstuk II bekijken we de belangrijkste rekenkundige concepten. Hoofdstuk III bevat een aantal praktische regels voor het toepassen van schaling. In hoofdstuk IV wordt beschreven welke stappen genomen moeten worden om de schaling in te

vullen, en welke methoden daarvoor beschikbaar zijn.

De informatie van deze handleidingen is een uitwerking van de algemene informatie in de Bepalingsmethode, paragraaf 2.8.2.2. Productkaarten en schaling. Dringend advies is om ook van deze informatie kennis te nemen voor een beter begrip van deze handleidingen.

# **Schalingsgrootheid en hoeveelheid**

In deze handleiding spreken we over "schalingsgrootheid" en "hoeveelheid". In principe zijn dit de X en Y in de formule, die theoretisch meestal "onafhankelijke variabele", respectievelijk "afhankelijke variabele" worden genoemd. Maar omdat het bij de schaling in de NMD3.0 altijd gaat om het berekenen van de uiteindelijke toegepaste hoeveelheid van een product in een bouwwerk, zullen we de afhankelijke variabele Y, aanduiden als de "hoeveelheid", en onafhankelijke variabele X als de "schalingsgrootheid".

*<sup>1</sup> De Profielset is de set milieudata van een productonderdeel.*

# <span id="page-3-0"></span>**2. Notatie en dimensies**

Om het overzichtelijk te houden, gebruiken we in deze handleiding dezelfde notatie die door Excel en ook in de instrumenten voor de berekening van de milieuprestatie van bouwwerken ("rekeninstrumenten") wordt toegepast. De algemene notatie voor een formule in de NMD3.0 is:

 $Y = A X^A + C$ 

Hier staat hetzelfde als in de traditionele wiskundige notatie:

$$
Y = A.X^B + C
$$

#### *Waarbij:*

- X = de ééndimensionale presentatie van de waarden voor de schaalbare dimensies. Dit noemen we de "Schalingsgrootheid".
- $^{\wedge}$  = de operator voor een machtsverheffing
- Y = de berekende hoeveelheid, op basis van de gekozen schaalbare inputs
- A = de vermenigvuldigingsfactor (in een lineaire formule: richtingscoëfficiënt) voor de relatie tussen de schalingsgrootheid en de berekende hoeveelheid
- $B =$  de machtsfactor (bij rechtevenredige en lineaire schaling is deze altijd gelijk aan 1)

 $C =$  een constante

# **Eén dimensionele schaling**

Bij ééndimensionale schaling is het simpel: de Schalingsgrootheid X is gelijk aan de ene schaalbare dimensie die wordt ingevoerd. Dus als x1 de waarde is op de schalingsdimensie, dan is de schalingsgrootheid X:

 $X = x1$ 

# <span id="page-4-0"></span>**Tweedimensionale schaling**

Bij tweedimensionale schaling moet nog een tussenstap worden genomen, omdat de schalingsgrootheid X, die wordt toegepast in de schalingsformule, al de resultante is van de vermenigvuldiging van de twee schaalbare dimensies.

### *Bijvoorbeeld:*

Dimensie 1 (bijvoorbeeld: "dikte") =  $x1$ 

En

Dimensie 2 (bijvoorbeeld: "breedte") =  $x2$ 

Dan is de schalingsgrootheid X die we toepassen in de formule gelijk aan:

# $X = x1.x2$

Gevolg hiervan is dat de formule voor tweedimensionale schaling in veel gevallen lineair zal zijn! Het "kwadratische effect" van de tweedimensionale schaling is immers al verwerkt in de vermenigvuldiging van x1 en x2.

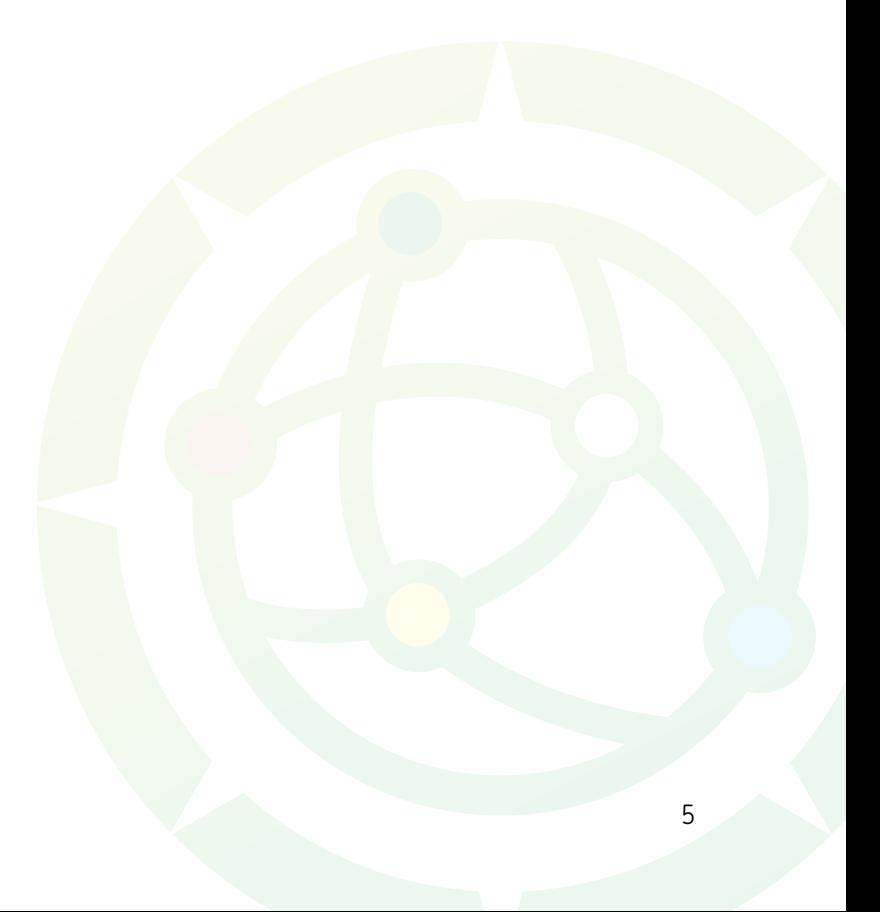

# <span id="page-5-0"></span>**3. De verschillende schalingsformules**

In de NMD3.0 worden diverse typen schalingformules toegepast:

- 1. Geen schaling (er is geen schalingsdimensie die kan worden aangepast in het rekeninstrument)
- 2. Lineaire schaling, waaronder rechtevenredige schaling
- 3. Machtschaling, waaronder kwadratische schaling
- 4. Logaritmische schaling
- 5. Exponentiële schaling

# **Lineaire schaling**

Lineaire schaling is gedefinieerd als schaling waarbij de toe- of afname van de geschaalde hoeveelheid op een lineaire wijze samenhangt met een wijziging van de schalingsgrootheid. De algemene formule van lineaire schaling is:

 $Y = A.X^1 + C$ 

Hierin is de parameter B gelijk aan 1, en "doet" dus niets.

De getalsmatige relatie tussen veranderingen in X en veranderingen in Y wordt uitgedrukt door de waarde van A in de formule.

#### *Bijvoorbeeld:*

Als Y = A.X en A = 3 en we vergroten X met 20%, dan neemt in dit geval Y met 3 x 20% = 60% toe. Parameter A bepaalt dus de richtingscoëfficiënt van de grafiek.

# **Rechtevenredige schaling**

Rechtevenredige schaling is de simpelste variant van lineaire schaling, waarbij parameter A gelijk is gesteld aan 1. Wanneer de constante C gelijk is aan 0 dan betekent dit dat de hoeveelheid Y van het product in gelijke mate toeneemt als de schalingsgrootheid X. Zo krijgen we de meest toegepaste schalingsformule in de NMD3.0, waarbij de berekende hoeveelheid rechtevenredig toeneemt met de toegepaste waarden voor de schalingsgrootheid:

$$
\mathsf{Y}=\mathsf{X}
$$

# **Machtschaling**

Wanneer de toegepaste parameter B in de schalingsformule ongelijk is aan 1 dan spreken we van machtschaling. Kwadratische schaling is de meest toegepaste variant, waarbij B gelijk is aan 2:

$$
Y = A.X^2 + C
$$

# <span id="page-6-0"></span>**Tweedimensionale schaling en kwadratische schaling**

Het is in de praktijk makkelijk tweedimensionale schaling en kwadratische schaling te verwarren. Wanneer we bijvoorbeeld van een (vierkante) heipaal de dikte en breedte vergroten dan neemt het volume en dus de hoeveelheid beton in de heipaal kwadratisch toe met de toename van de dikte en de breedte, toch?

Het antwoord hierop is NEE. De reden hiervoor is dat de tweedimensionaliteit al zit in de bepaling van de schalingsgrootheid X, terwijl de machtsparameter B deel is van de schalingsformule die we in tweede instantie toepassen op die schalingsgrootheid.

Het belangrijkste om hierbij te onthouden, is dus dat de schalingsformule wordt toegepast op de schalingsgrootheid X, die op zich al de resultante is van de vermenigvuldiging van schalingsdimensies x1 en x2.

#### *Bijvoorbeeld:*

Als we een heipaal van standaard 350 mm dik en 350 mm breed schalen naar 10% dikker en 10% breder dan hebben een tweedimensionale schaling die op beide maten 10% groter is. Het volume van de heipaal (breedte x dikte x lengte) wordt daarmee gelijk aan 1,1 x 1,1 x lengte = 1,21 x lengte. De heipaal wordt dus 21% groter.

Bij tweedimensionale schaling voeren we de dikte en de breedte echter apart in, waardoor de vermenigvuldiging die tot een kwadratisch effect leidt al is verwerkt in de schalingsgrootheid X. De schalingsformule wordt dan toegepast op de resultante van de vermenigvuldiging van de dikte en de breedte, en die schalingsformule (als functie van  $X =$  dikte x breedte) zal dus in principe gewoon lineair zijn!

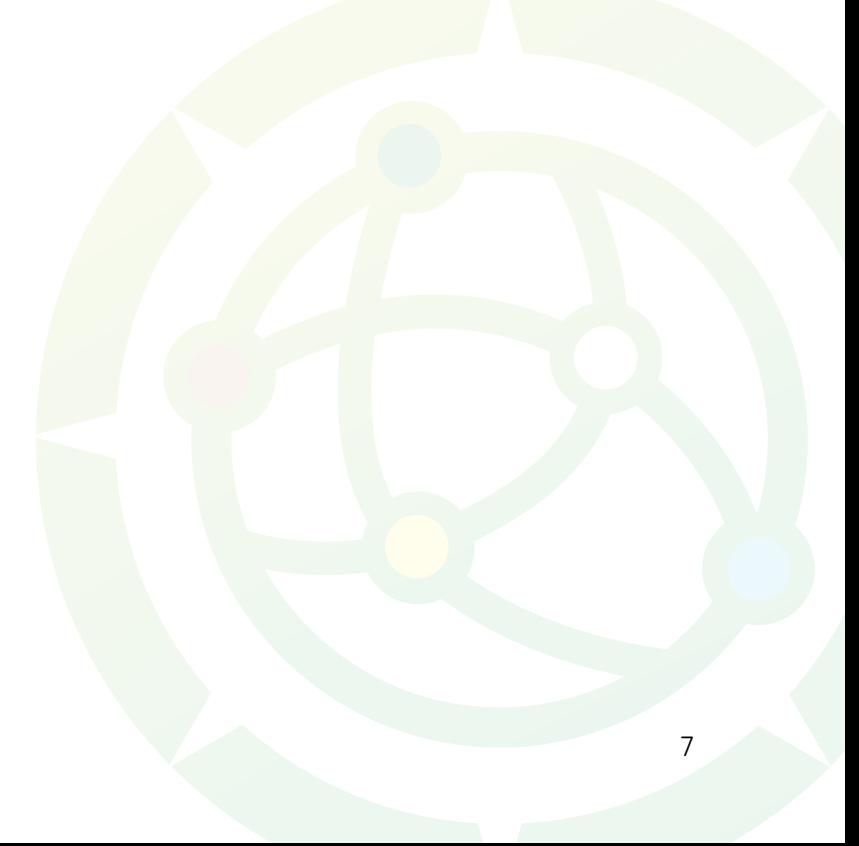

# <span id="page-7-0"></span>**4. Praktische toepassing**

We spreken over de "schalingsdimensies" x1 en x2 en de "schalingsgrootheid" X (die bij ééndimensionale schaling gelijk is aan x1, en die bij tweedimensionale schaling gelijk is aan x1.x2). De belangrijkste dimensie is natuurlijk die waarop de verkochte of toegepaste hoeveelheid van het product(onderdeel) wordt gemeten. We noemen dit de primaire dimensie.

#### *Bijvoorbeeld:*

Neem een plank die wordt verkocht per meter. In dit geval is de lengte de primaire dimensie, die wordt uitgedrukt in de "functionele eenheid"<sup>2</sup>, en zijn de dikte en de breedte respectievelijk de schalingsdimensies x1 en x2 (waarbij het natuurlijk vrij staat om dikte x1 te noemen en breedte x2, of omgekeerd). We moeten ons realiseren dat het uiteindelijk altijd drie dimensies zijn die het volume van het product bepalen: lengte, dikte en breedte. Dus:

Lengte = primaire dimensie, gemeten in mm (!)

Dikte =  $1^e$  schalingsdimensie (x1) gemeten in mm

Breedte =  $2^e$  schalingsdimensie (x2) gemeten in mm

# **Keuze van de schalingsdimensies bij tweedimensionale schaling**

De voor de hand liggende toepassing van tweedimensionale schaling is waar de schalingsdimensies ook de ruimtelijke dimensies zijn. Bijvoorbeeld bij een plank met een functionele eenheid die van toepassing is op de lengte en waarbij de twee schalingsdimensies van toepassing zijn op respectievelijk de dikte en de breedte. Technisch gesproken zijn er echter ook andere combinaties mogelijk.

Denk bijvoorbeeld aan een buis waarbij de functionele eenheid de lengte betreft en de twee schalingsdimensies respectievelijk betrekking hebben op de straal en de dikte van de wand. Rekenkundig blijkt een dergelijke combinatie goed ingevoerd te kunnen worden in de NMD3.0, maar hier zit één groot nadeel aan: bij een dergelijke ongebruikelijke combinatie van schalingsdimensies kan het makkelijk gebeuren dat de gebruiker van de data in het rekeninstrument vreemde of (constructief) ongewenste combinaties van schalingsdimensies gaat toepassen.

Het is daarom in dit geval te prefereren om - indien mogelijk - géén tweedimensionale schaling toe passen, maar over te schakelen naar ééndimensionale schaling en daarop een (kwadratische) machtsformule toe te passen. Voorwaarde hiervoor is wel dat er een gemeenschappelijke onderliggende parameter gevonden kan worden voor de schalingsdimensies, zoals de straal in het geval van de buis.

*<sup>2</sup> We gaan ervanuit dat de milieu-impact reeds is berekend op basis van de functionele eenheid. Indien dit niet het geval is, dient er uiteraard een omrekening plaats te vinden naar de impact op basis van deze eenheid. Dit staat echter los van de toepassing van de schaling.*

# <span id="page-8-0"></span>**De fysieke werkelijkheid is leidend**

Een belangrijk punt om te onthouden, is dat hoe de keuzen met betrekking tot schalingsdimensies, eenheden en soorten schalingsformules ook gemaakt worden, dit nooit invloed kan hebben op de feitelijke toegepaste fysieke hoeveelheid van het geschaalde object.

#### *Bijvoorbeeld:*

We hebben een plank van 1000 mm lengte, 6 mm dikte en 750 mm breedte. Nu zouden we kunnen zeggen: we meten de lengte van de plank niet in millimeters, maar in meters. De hoeveelheid neemt dan met een factor 1000 af. Immers, deze is nu "1" i.p.v. "1000". Echter, het gewicht van de plank verandert hier niet door, en DUS moet hiervoor in de schalingsformule met een factor 1000 gecorrigeerd worden om toch op het werkelijke hoeveelheid van de plank te komen. We zullen in een van de voorbeelden in hoofdstuk III ook zien dat dit inderdaad het geval is.

# **Praktijkregels om de schaling overzichtelijk te houden.**

Er zijn vele mogelijkheden om de eenheden voor de primaire dimensie en schalingsdimensies te kiezen. Ze kunnen rekenkundig allemaal kloppen, maar ze kunnen soms ook ondoorzichtig en onbegrijpelijk worden voor de gebruiker van de rekensinstrumenten. Daarom is er een aantal praktijkregels voor de keuze van de functionele eenheid van de primaire dimensie en de eenheden van de schalingsdimensies.

- 1. Probeer zoveel mogelijk dezelfde eenheid toe op de schalingsdimensies en de primaire eenheid (daarom de keuze om de lengte van de plank uit te drukken in mm, i.p.v. m hierboven)
- 2. Maak alle dimensies expliciet (tenzij er een goede functionele reden is om dit niet te doen, maar maak dan die reden inzichtelijk, en leg uit hoe de verrekening plaats vindt)
- 3. Probeer inzichtelijk te krijgen hoe bijvoorbeeld een grootheid als soortelijk gewicht een plaats heeft in de bepaling van de parameters van de schalingsformule
- 4. Ga pas rekenen NADAT bovenstaande is gedaan!

# <span id="page-9-0"></span>**5. Praktische voorbeelden**

In dit hoofdstuk geven we een aantal praktische voorbeelden van de uitwerking van wat besproken is in de voorgaande hoofdstukken. Dit doen we aan de hand van een speciaal hiertoe ingerichte Excelsheet, die ook via de invoermodules van de NMD3.0 kan worden gedownload.

We behandelen een aantal voorbeelden:

- Een voorbeeld van ééndimensionale rechtevenredige schaling
- Een voorbeeld van tweedimensionale rechtevenredige schaling
- Een voorbeeld van ééndimensionale lineaire schaling
- Een voorbeeld van tweedimensionale lineaire schaling
- Een voorbeeld waarin we laten zien dat ééndimensionale schaling met een kwadratische vergelijking en tweedimensionale schaling met een lineaire vergelijking hetzelfde kunnen uitkomen.

Bij ieder voorbeeld tonen we ook de stappen die nodig zijn voor:

- 1. het vaststellen van de schalingsformule
- 2. het controleren van de parameters op correctheid
- 3. het invoeren van de gevonden parameters voor de formule in de NMD3.0

# **Gebruik van de Excelsheet**

We leggen uit hoe je de "trendlijn" functionaliteit van Excel kunt gebruiken om een schalingsformule op te stellen. Het handige hiervan is dat deze met een druk op de knop een bruikbare vergelijking geeft, die de beschikbare meetwaarden voor de relatie tussen de schalingsdimensie en de hoeveelheid van het product zo goed mogelijk karakteriseert. Hieraan zit echter één voorbehoud:

De lijn wordt door Excel berekend op basis van de zogeheten lineaire regressie volgens de kleinstekwadraten-methode. Deze methode is erop gebaseerd dat de totale som van de kwadraten van de afstanden tussen alle combinaties van waarden van de schalingsgrootheid en bijbehorende hoeveelheden wordt geminimaliseerd, maar géén daarvan specifiek op 0 wordt gezet. Dit is echter niet correct voor de toepassing bij schaling in de NMD3.0. Immers: voor <mark>de defaultwaarde v</mark>an de <mark>schalingsgrootheid<sup>3</sup> weten</mark> we exact wat de hoeveelheid is die de producent heeft opgegeven. Voor die defaultwaarde die de fabrikant heeft opgegeven (of de LCA-uitvoerder heeft uitgerekend) mag de schalingsformule dus nooit een afwijking produceren. De lijn van de schalingsformule moet dus exact door het punt X,Y lopen en niet "ongeveer" (zoals in een automatisch aangemaakte regressielijn).

*<sup>3</sup> Dit is de standaardmaat van een product op de desbetreffende schalingsdimensie.*

# <span id="page-10-0"></span>**Als we NIET schalen mag de schalingsformule GEEN afwijking produceren**

Bij simpele toepassing van de trendlijn uit Excel hebben we hiervoor echter geen garantie, omdat ieder van de punten in die lijn als default kan worden gekozen. Aangezien de grote meerderheid (zo niet alle) van die punten een afwijking heeft van de trendlijn, moeten we er nog een rekenkundige correctie toepassen die ervoor zorgt dat de lijn wél gegarandeerd snijdt door (X,Y), die de combinatie van defaultwaarde en de bijbehorende hoeveelheid representeert. Om deze compensatie te realiseren zijn er twee mogelijkheden:

- 1. Complete herberekening van de schalingsformule op basis van het feit dat de lijn van de vergelijking exact door (X,Y) moet lopen plus minimalisatie van de resterende kwadratensom op basis van het gegeven dat we nu maar n-1 vrije variabelen hebben.
- 2. Een simpele correctie door aanpassing van de waarde van de constante C. Feitelijk betekent dit het naar boven of beneden schuiven van de hele grafiek om de gewenste waarde voor X te verkrijgen.

De eerste methode is theoretisch beter, maar nogal complex in de uitvoering, omdat het een ongebruikelijke toepassing van de kleinste-kwadraten-methode met een randvoorwaarde vergt. Daarom is er gekozen voor de tweede methode. Dit doen we door in de Excelsheet te werken met een aangepaste berekening van de parameter C. Deze hoeven de LCA-uitvoerders en toetsers echter niet zelf te berekenen; in de Excelsheet is deze bewerking reeds opgenomen.

Het zal in de praktijk vaak het geval zijn dat de punten van de meetwaarden in de grafiek exact op de regressielijn liggen. In dat geval is R<sup>2</sup>, die mate van verklaring van de punten door de lijn weergeeft, ook exact gelijk aan 1. En dat betekent dat er dan ook géén afwijking zal zijn tussen de regressie bij de default en de door eigenlijke meetwaarde (zodat compensatie niet nodig is). Dit is echter géén probleem, want de rekenkundige correcte die we hierboven benoemden (en die in hoofdstuk.) zal dan ook niets corrigeren, en dus gewoon dezelfde waarde voor C geven als Excel. Dit goed dus vanzelf goed.

# <span id="page-11-0"></span>**Voorbeeld I: ééndimensionale rechtevenredige schaling**

Dit is het type schaling dat in praktijk voor de overgrote meerderheid van de producten zal gelden. "Rechtevenredige" schaling is feitelijk hetzelfde als "lineaire" schaling met een parameter A (en B natuurlijk ook) van 1 en C van 0. De formule voor rechtevenredige schaling is:

$$
Y = 1.X^1 + 0
$$

En omdat bij ééndimensionale schaling  $X = x1$ , staat dit na wat wegstrepen gelijk aan:

 $Y = x1$ 

Hieronder geven we in een aantal simpele stappen weer hoe de schalingsformule moet worden ingevoerd. Neem bijvoorbeeld een raam dat geschaald kan worden op de dikte (= de schalingsdimensie) in millimeter. Stel dat de standaarddikte 5 mm bedraagt (= de defaultwaarde). Qua invoer in de invoermodule ziet dit er als volgt uit:

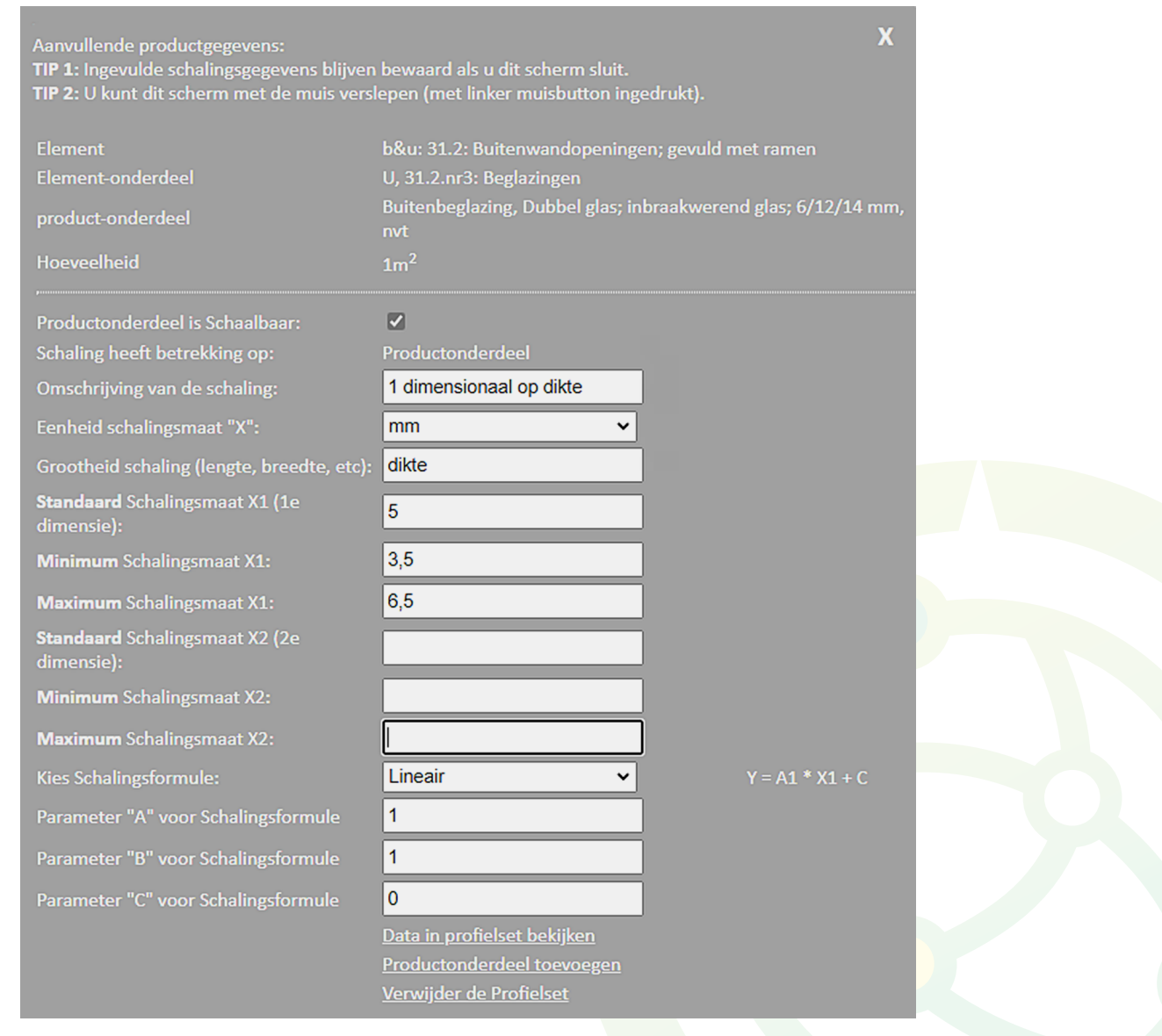

Afbeelding 1. Invoer van glas dat rechtevenredig schaalbaar is op de dikte

# <span id="page-12-0"></span>**Voorbeeld II: Tweedimensionale rechtevenredige schaling**

Stel nu dat de fabrikant het glas uit voorbeeld I niet verkoopt per oppervlakte, maar per dikte. In dat geval wil je de oppervlakte kunnen schalen, door de lengte en de breedte aan te passen. Er geldt:

$$
X = x1.x2
$$

We veronderstellen dat de fabrikant de maten in lengte en breedte in meter aangeeft. Omdat we bij rechtevenredige schaling niets hoeven te doen met de formule (behalve A, B en C op respectievelijk 1, 1 en 0 zetten) ziet de invoer er als volgt uit:

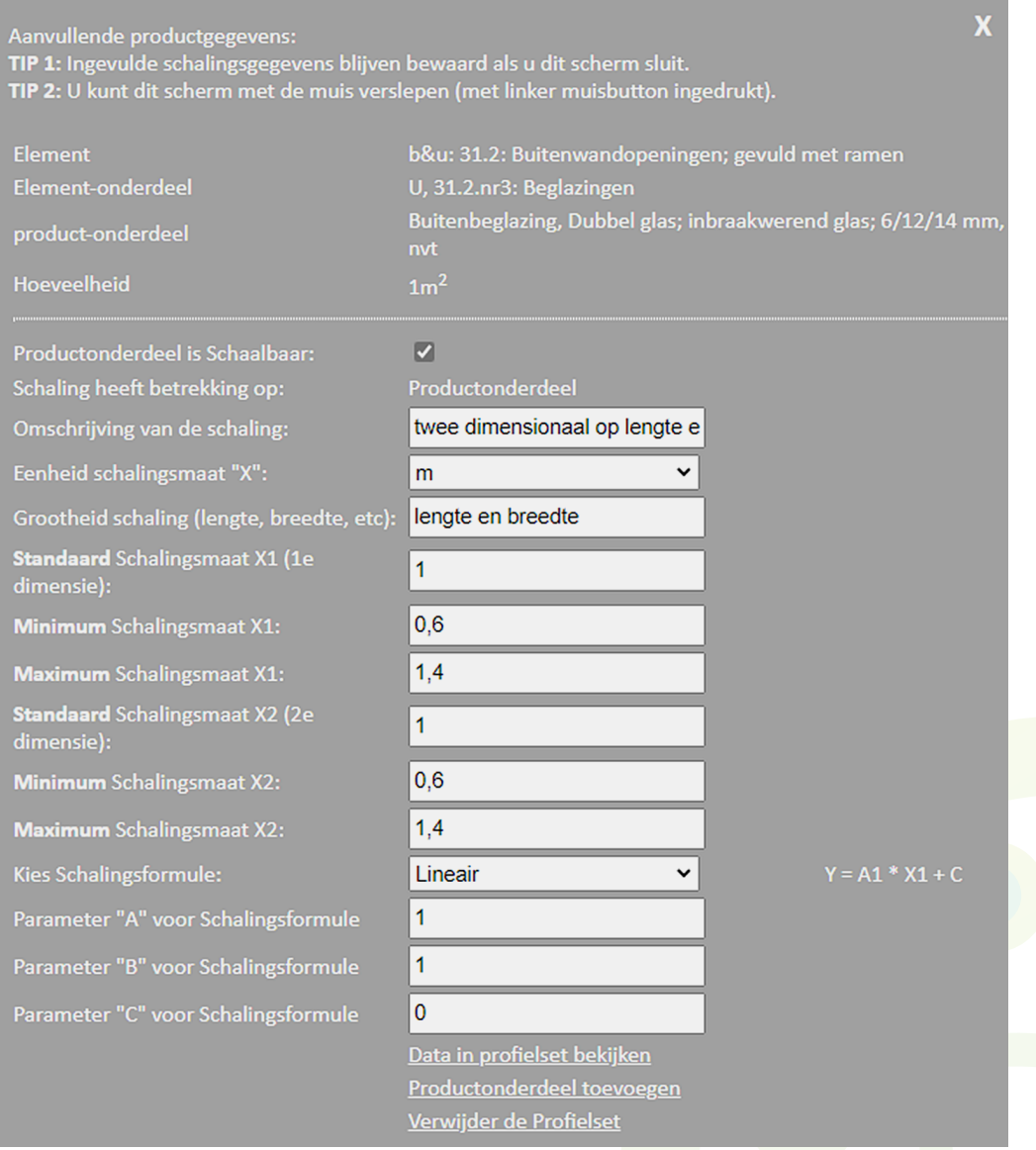

Afbeelding 2. Invoer van glas dat rechtevenredig schaalbaar is op de oppervlakte

# <span id="page-13-0"></span>**Voorbeeld III: Eén dimensionale lineaire schaling**

Soms zijn er redenen waarom de simpele rechtevenredige formule niet afdoende is. In dat geval hebben we een instrument nodig om een meer toepasselijke schalingsformule te vinden. Hiervoor is de "trendlijn" functie van Excel een hele handige, omdat die de LCA-uitvoerder in staat stelt om de parameters A, B en C op eenvoudige wijze uit praktische meetgegevens te destilleren. We beschrijven hieronder in simpele praktische stappen hoe dit werkt.

1. Maak een lijstje met een aantal waarden voor de schalingsdimensie en de bijbehorende meetwaarden (= hoeveelheden), zoals onderstaand:

| <b>Default</b>     | dimensie                              | <b>Indicator</b> |  |                                                 |  |
|--------------------|---------------------------------------|------------------|--|-------------------------------------------------|--|
|                    | 160                                   |                  |  | 542 standaard / default waarde, zonder schaling |  |
| <b>Meetwaarden</b> |                                       |                  |  |                                                 |  |
| nr                 | <b>Geschaalde dimensie Meetwaarde</b> |                  |  |                                                 |  |
|                    | 100                                   | 324              |  |                                                 |  |
|                    | 120                                   | 462              |  |                                                 |  |
|                    | 140                                   | 465              |  |                                                 |  |
|                    | 160                                   | 542              |  |                                                 |  |
|                    | 180                                   | 600              |  |                                                 |  |
|                    | 200                                   | 700              |  |                                                 |  |
|                    | 220                                   | 725              |  |                                                 |  |

Afbeelding 3. Exceltabel met waarden voor de schalingsdimensie en de bijbehorende hoeveelheden

In afbeelding 3 zien we onder andere dat van dit product de standaardmaat 160 is met een hoeveelheid van 542. Vervolgens willen we Excel gebruiken om een trendlijn te berekenen. Dit doen we in de volgende stappen:

- 2. Selecteer de twee kolommen met de waarden voor de schalingsdimensie en de bijbehorende meetwaarden
- 3. Ga naar het menu-item "Invoegen", kies "Grafiek toevoegen" en klik op "spreidingsdiagram"
- 4. Er verschijnt nu een spreidingsdiagram waarin de combinaties van geschaalde dimensie en meetwaarde als punten worden weergegeven (zie afbeelding 4).

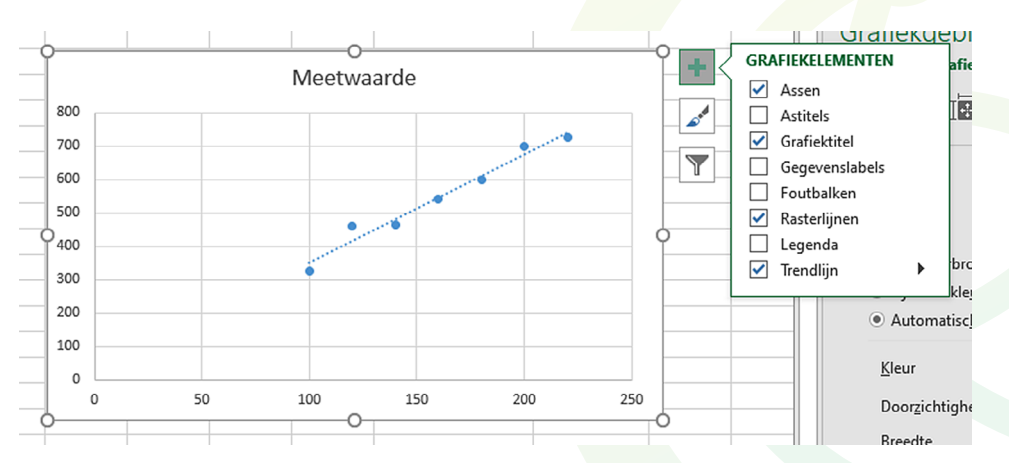

Afbeelding 4. Spreidingsdiagram in Excel op basis van de waarden uit afbeelding 3

- 5. Klik op het groene kruis rechts bovenin en vink de optie "Trendlijn" aan
- 6. Klik dan meteen op het kleine grijze pijltje rechts daarvan en kies voor "meer opties", zodat er aan de rechterkant een nieuw menu in Excel verschijnt
- 7. Klik in het verschenen menu "Trendlijn opmaken" op het volgende icoon:

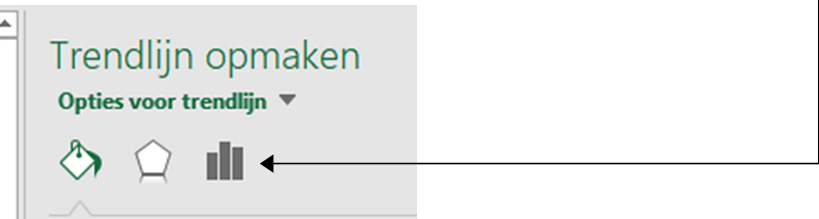

8. Nu verschijnt het submenu "Opties voor trendlijn":

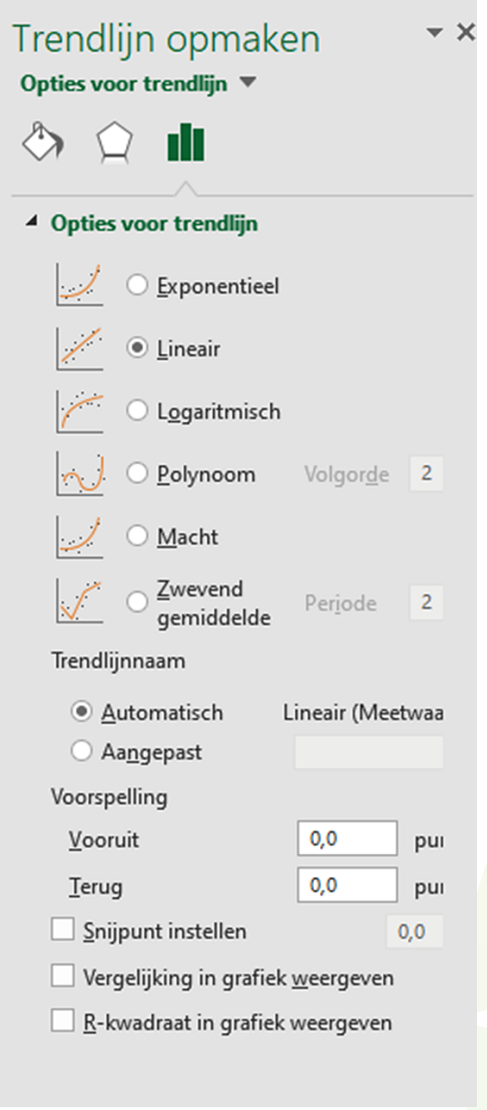

9. Vink in het menu "Trendlijn opmaken" onderaan de opties "Vergelijking in grafiek weergeven" en "R-kwadraat weergeven" aan, zodat er een aangepaste grafiek verschijnt

10. De eerder aangemaakte grafiek uit stap 4 wordt nu voorzien van een informatieveld met de vergelijking van de trendlijn en de R², die een indicatie geeft van de kwaliteit van de benadering door de lijn (je kunt dit formulevak in de grafiek met de muis verslepen naar een gewenste locatie).

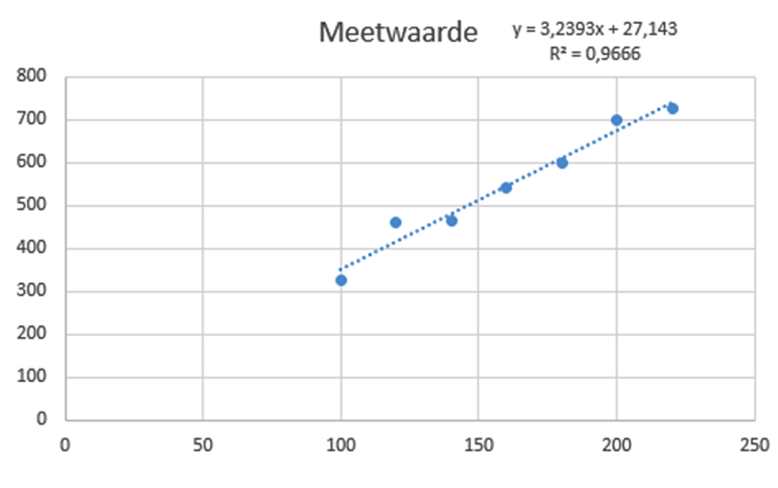

Afbeelding 5. Spreidingsdiagram in Excel op basis van de waarden uit stap 1 met vermelding van formule en R2

- 11. We zien in afbeelding 5 dat volgens Excel een formule voor de trendlijn, die de gegevens het beste karakteriseert, namelijk Y = 3,2393X + 27,143
- 12. Dit bekent dat we in de vergelijking in Excel parameter A kunnen invullen. Voor parameter B voeren we natuurlijk 1 in, omdat we werken met een lineaire schaling:

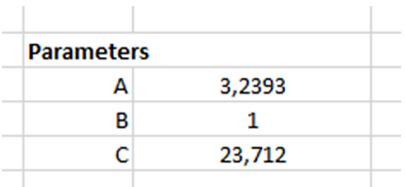

13. Wat we nu zien is dat Excel automatisch een waarde voor parameter C berekent (23,712), die afwijkt van de C die in de trendlijn is opgenomen (zie stap 11). De reden hiervoor is dat we in ons toepassingsscenario willen dat de berekende lijn exact door het punt loopt waar de schalingsgrootheid X de standaardwaarde heeft, en de geschaalde hoeveelheid Y gelijk is aan de in de meetgegevens opgegeven waarde.

14. Qua invoer in de invoermodule ziet ééndimensionele lineaire schaling op basis van het voorbeeld van een raam er als volgt uit:

| Ж<br>Aanvullende productgegevens:<br>TIP 1: Ingevulde schalingsgegevens blijven bewaard als u dit scherm sluit.<br>TIP 2: U kunt dit scherm met de muis verslepen (met linker muisbutton ingedrukt). |                                                                                              |  |  |  |  |  |
|----------------------------------------------------------------------------------------------------|----------------------------------------------------------------------------------------------|--|--|--|--|--|
| <b>Element</b>                                                                                                    | b&u: 31.3: Buitenwandopeningen; gevuld met deuren                                            |  |  |  |  |  |
| Element-onderdeel                                                                                                    | U, 31.3.nr10: Beglazingen                                                                    |  |  |  |  |  |
| "Afdekkend" product-onderdeel                                                                                                    | Buitenbeglazing, Dubbel glas; inbraakwerend glas; 6/12/14 mm                                 |  |  |  |  |  |
| <b>Hoeveelheid</b>                                                                                                    | 50,3m <sup>2</sup>                                                                           |  |  |  |  |  |
| Naam profielset                                                                                                    | Dubbel glas; inbraakwerend glas; 6/12/14 mm                                                  |  |  |  |  |  |
| Code profielset                                                                                                    | OJmJo{ejMw                                                                                   |  |  |  |  |  |
| <b>Productonderdeel is Schaalbaar:</b>                                                                                                    | $\blacktriangledown$                                                                         |  |  |  |  |  |
| Schaling heeft betrekking op:                                                                                                    | Productonderdeel                                                                             |  |  |  |  |  |
| Omschrijving van de schaling:                                                                                                    | ééndimensionaal schaalbaar g                                                                 |  |  |  |  |  |
| Eenheid schalingsmaat "X":                                                                                                    | mm                                                                                           |  |  |  |  |  |
| Grootheid schaling (lengte, breedte,<br>etc):                                                                                                    | dikte                                                                                        |  |  |  |  |  |
| <b>Standaard</b> Schalingsmaat X1 (1e<br>dimensie):                                                                                                    | 160                                                                                          |  |  |  |  |  |
| <b>Minimum</b> Schalingsmaat X1:                                                                                                    | 120                                                                                          |  |  |  |  |  |
| <b>Maximum</b> Schalingsmaat X1:                                                                                                    | 200                                                                                          |  |  |  |  |  |
| <b>Standaard Schalingsmaat X2 (2e</b><br>dimensie):                                                                                                    |                                                                                              |  |  |  |  |  |
| <b>Minimum</b> Schalingsmaat X2:                                                                                                    |                                                                                              |  |  |  |  |  |
| <b>Maximum</b> Schalingsmaat X2:                                                                                                    |                                                                                              |  |  |  |  |  |
| Kies Schalingsformule:                                                                                                    | Lineair<br>$Y = A1 * X1 + C$                                                                 |  |  |  |  |  |
| Parameter "A" voor Schalingsformule                                                                                                    | 3,2393                                                                                       |  |  |  |  |  |
| Parameter "B" voor Schalingsformule                                                                                                    | 1                                                                                            |  |  |  |  |  |
| Parameter "C" voor Schalingsformule                                                                                                    | 23,712                                                                                       |  |  |  |  |  |
|                                                                                                    | Data in profielset bekijken                                                                  |  |  |  |  |  |
|                                                                                                    | Upload een PPS file voor DEZE profielset:<br>Bestand kiezen   Geen bestand gekozen<br>Upload |  |  |  |  |  |
|                                                                                                    | <b>Profielset toevoegen</b><br>Verwijder de Profielset                                       |  |  |  |  |  |
|                                                                                                    |                                                                                              |  |  |  |  |  |

Afbeelding 6. Invoer van glas dat lineair schaalbaar is op de dikte

# <span id="page-17-0"></span>**Voorbeeld IV: Tweedimensionale lineaire schaling**

Dit voorbeeld betreft de toepassing van een lineaire (maar niet rechtevenredige) formule op een tweedimensionaal schaalbaar product. Zoals we al eerder hebben gelezen in hoofdstuk II werken we bij toepassing van de schalingsformule op tweedimensionale schaling met een tussenstap:

- 1. We berekenen de schalingsgrootheid X als product van de twee schaalbare dimensies
- 2. We passen dezelfde methode toe als bij de ééndimensionale schaling om de schalingsformule vast te stellen

Feitelijk doen we hier precies hetzelfde als bij het ééndimensionale voorbeeld III, maar nu zijn er twee kolommen met gegevens bijgekomen om de schalingsdimensie X te kunnen berekenen. Dit doen we op basis van de twee schaalbare dimensies x1 en x2:

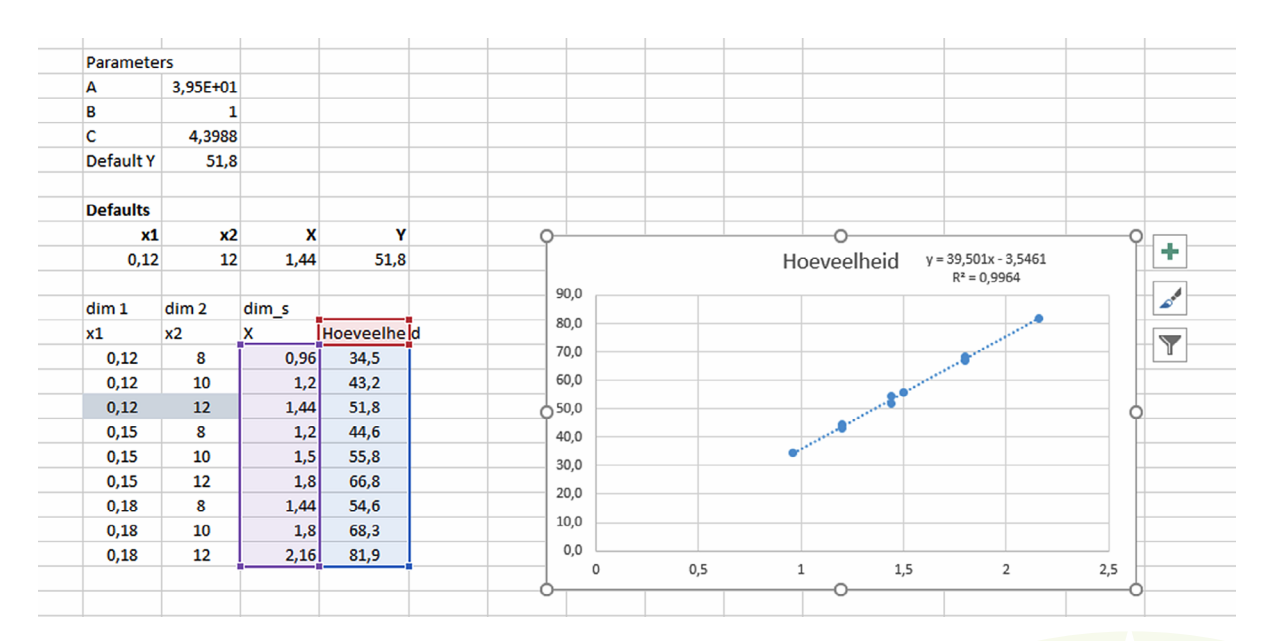

Afbeelding 7. Exceltabel met waarden voor de schalingsdimensie en de hoeveelheid (= meetwaarde) plus een spreidingsdiagram op basis van deze waarden

Qua invoer in de NMD3.0 moeten we dan natuurlijk de defaultwaarden invoeren voor beide schalingsdimensies.

### <span id="page-18-0"></span>**Voorbeeld V: Het verband tussen tweedimensionale en kwadratische schaling**

Stel we hebben buizen waarvan we weten dat de omtrek (o) lineair samenhangt met de straal (r). De theoretische formule van een cirkel is immers o = 2π.r. We weten ook dat in de praktijk die dikte van de buis (d) vrijwel evenredig is met de straal (om te voorkomen bij een toenemende straal de buis te slap wordt). Dus geldt:

$$
d = \alpha.r
$$

Waarbij α een constante is die afhangt van allerlei variabelen, zoals de toepassing van de buis, de gebruikte materialen, fabricagetechnieken, etc.

De hoeveelheid materiaal in de buis (per meter lengte) wordt bepaald door zowel de omtrek als de dikte van de wand. Dus de totale hoeveelheid van de buis per strekkende meter is:

Of, in de notatie van de NMD,

 $A.X^2 + C$ 

Waarbij:

 $X = r$ A = 2α.π  $B = 2$  $C = 0$ 

We kunnen dit nu op twee verschillende manieren in de Excelsheet verwerken en in de NMD3.0 invoeren.

#### *Methode I: Tweedimensionaal + lineair*

In dit geval zien we de dikte en omtrek als aparte dimensies die allebei worden bepaald door de straal. In afbeelding 8 zien we een weergave van deze methode, waarbij:

- 1. De gewichten met een online tool zijn uitgerekend voor de diverse combinaties van doorsnede en wanddikte
- 2. De schalingsdimensie X is uitgerekend als de vermenigvuldiging van de wanddikte en de straal (waarbij het "kwadratische effect" dus weer is meegenomen in die vermenigvuldiging, zoals uitgelegd in hoofdstuk II)
- 3. De formule dus een simpele lineaire formule is
- 4. We zien dat de R² gelijk is aan 1 (de formule geeft dus een perfecte benadering van de relatie tussen straal, wanddikte en gewicht)

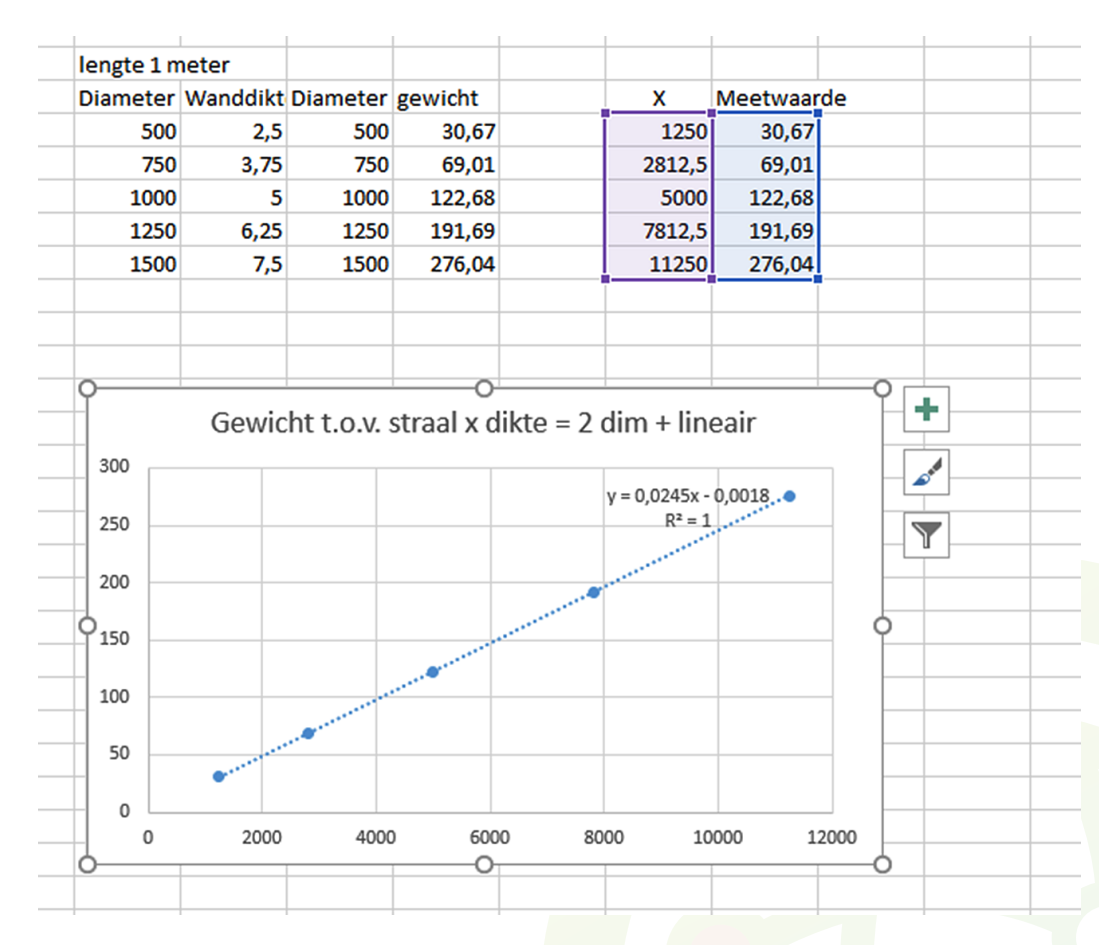

Afbeelding 8. Exceltabel met waarden voor de schalingsdimensie en de hoeveelheid (= gewicht) plus een spreidingsdiagram op basis van deze waarden

#### *Methode II: Eendimensionaal + kwadratisch*

Bij deze methode maken we alle gegevens afhankelijk van de kwadratische formule, zoals we die in de inleiding van dit voorbeeld gezien hebben. In dat geval hebben we maar één schalingsdimensie, maar moet de formule bijgevolg wel kwadratisch zijn. Hieronder zien we hoe dit uitwerkt in de Exceltabel, waarbij:

- 1. Alleen de straal de verklarende variabele is
- 2. De formule kwadratisch is (kies optie kwadratisch in het Excelmenu)
- 3. De R<sup>2</sup> ook hier gelijk aan 1

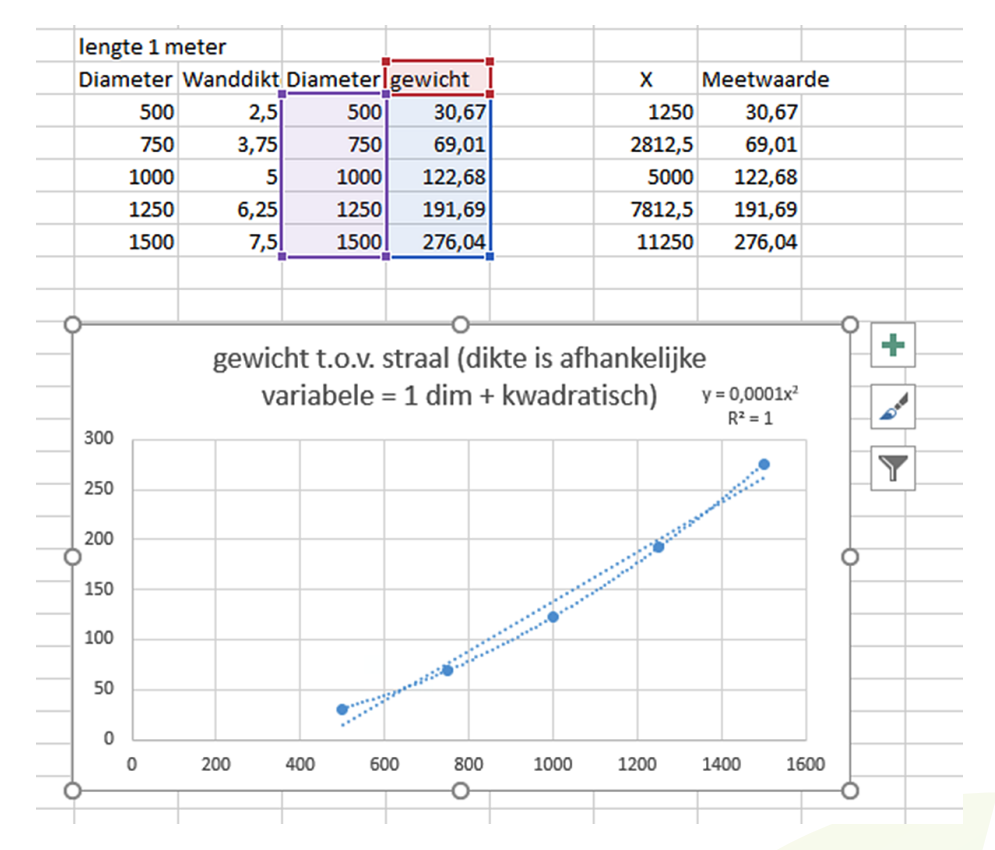

Afbeelding 9. Exceltabel met waarden voor de schalingsdimensie en de hoeveelheid (= gewicht) plus een spreidingsdiagram op basis van deze waarden

We zien dus dat het werken met een tweedimensionale + lineaire methode feitelijk dezelfde uitkomsten geeft als een ééndimensionale + kwadratisch methode. Wel is er een belangrijk praktisch verschil. Bij toepassing van de tweedimensionale + lineaire methode laat je de keuze van combinatie van straal en wanddikte over aan de gebruiker van het rekeninstrument; die moet immers beide dimensies invullen). Terwijl bij toepassing van de ééndimensionale + kwadratische methode de gebruiker maar één dimensie (de straal) kan kiezen en de bijbehorende wanddikte automatisch wordt berekend. Kortom, tweedimensionaal schalen geeft vrijheid aan de gebruiker terwijl eendimensionaal schalen de gebruiker werk bespaart.

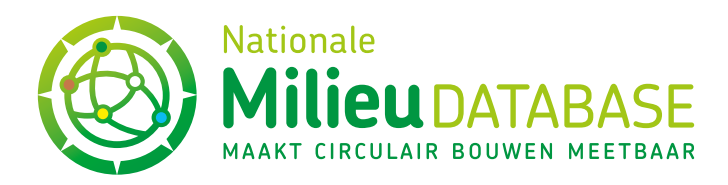

# **STICHTING NATIONALE MILIEUDATABASE**

#### **Bezoekadres**

Visseringlaan 22b 2288 ER Rijswijk Tel. +31 70 307 29 29 KvK: 41155040 BTW: NL009163475B01

# **Postadres**

Postbus 1201 2280 CE Rijswijk E-mail: info@milieudatabase.nl Website: [www.milieudatabase.nl](https://milieudatabase.nl)

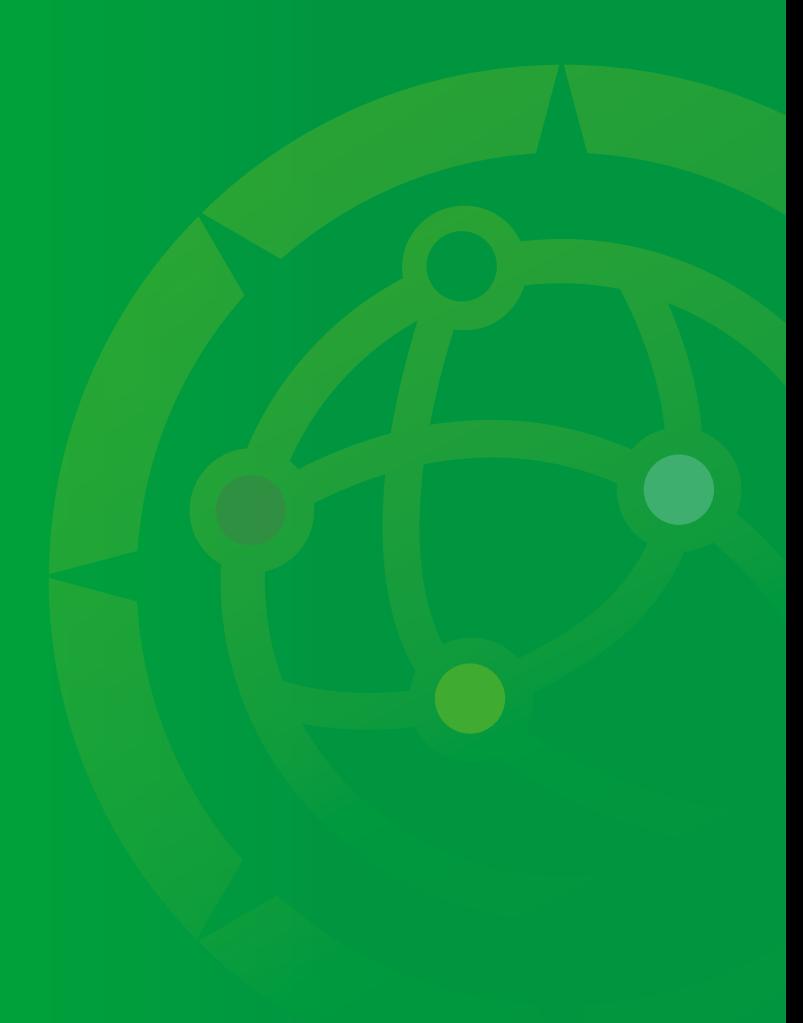